#### Jürgen Kaftan

# **LOGO!-Kurs**

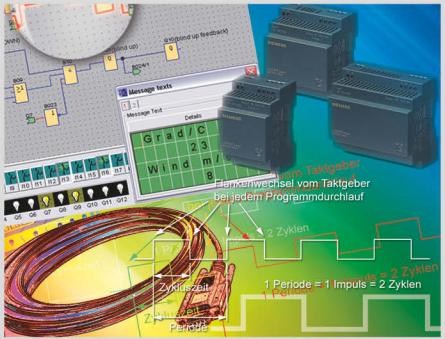

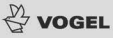

Jürgen Kaftan LOGO!-Kurs

Jürgen Kaftan

# **LOGO!-Kurs**

Vogel Buchverlag

#### **JÜRGEN KAFTAN**

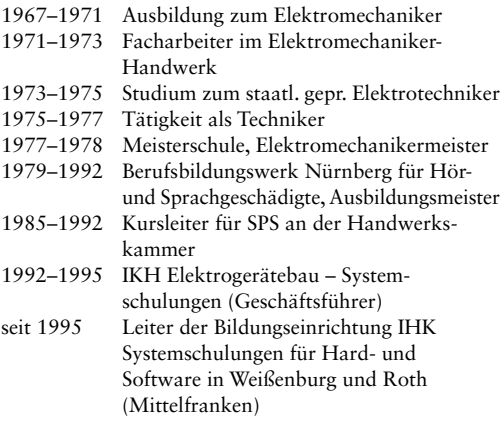

Jürgen Kaftan ist Autor folgender Vogel Fachbücher: SPS-Grundkurs mit SIMATIC S7 SPS-Aufbaukurs mit SIMATIC S7 SPS-Beispiele mit SIMATIC S7 LOGO!-Grundkurs

**Weitere Informationen: www.vogel-buchverlag.de**

ISBN 978-3-8343-3124-3 1. Auflage. 2009 Alle Rechte, auch der Übersetzung, vorbehalten. Kein Teil des Werkes darf in irgendeiner Form (Druck, Fotokopie, Mikrofilm oder einem anderen Verfahren) ohne schriftliche Genehmigung des Verlages reproduziert oder unter Verwendung elektronischer Systeme verarbeitet, vervielfältigt oder verbreitet werden. Hiervon sind die in §§ 53, 54 UrhG ausdrücklich genannten Ausnahmefälle nicht berührt. Printed in Germany Copyright 2009 by Vogel Business Media GmbH & Co. KG, Würzburg Herstellung: Fotosatz-Service Köhler GmbH, Würzburg

### **Vorwort**

In Produktionsabläufen sowie in der Haustechnik spielen Kleinsteuerungen heutzutage eine herausragende Rolle. Eine erstklassige Aus- und Weiterbildung mit diesen Kleinsteuerungen, z.B. für die Elektro- und Metallindustrie, ist deshalb von großer Bedeutung.

Alle Übungen in diesem Buch wurden mit der Kleinsteuerung LOGO!, Gerätelinie 0BA6, der Firma Siemens praxisgerecht erarbeitet und getestet. Der Befehlssatz dieser Steuerung reicht von der Binärverarbeitung bis zur mathematischen Funktion. Die Programmierung der Steuerung erfolgt unter dem Betriebssystem Windows XP oder Windows Vista.

Alle Vorgänge zur Programmierung der LOGO!-Steuerung werden aufgezeigt und dem Anwender leicht nachvollziehbar dargestellt.

Das Thema ist vom «Einfachen zum Schwierigen» aufgebaut und für den Einsatz in Berufsfachschulen, Berufsschulen, Fachoberschulen, Fachgymnasien, Meistervorbereitung, Technikerschulen sowie in der beruflichen Weiterbildung usw., aber auch für das Selbststudium sehr gut geeignet.

Bei allen praktischen Lösungen wurde mit großer Sorgfalt vorgegangen. Für Fehler, die man nie ganz ausschließen kann, können der Autor dieses Buches sowie der Verlag keine Haftung oder juristische Verantwortung übernehmen.

Ich bedanke mich bei der Firma Siemens für die freundliche Unterstützung und bei allen, die die Entstehung dieses Buches gefördert haben. Beim Vogel Buchverlag bedanke ich mich für die gewohnt hervorragende Betreuung. Resonanz aus dem Benutzerkreis ist mir wie immer stets willkommen.

E-Mail: kaftan@ikh-schulung.de

Die Lösungen sämtlicher Aufgaben werden in unserem Online-Service **InfoClick** unter www.vbm-fachbuch.de bereitgestellt. Ihren individuellen Code fordern Sie unter info@vbm.fachbuch an.

Weißenburg / Heuberg **Verwalter Schwarter Marshall** Jürgen Kaftan

## **Inhaltsverzeichnis**

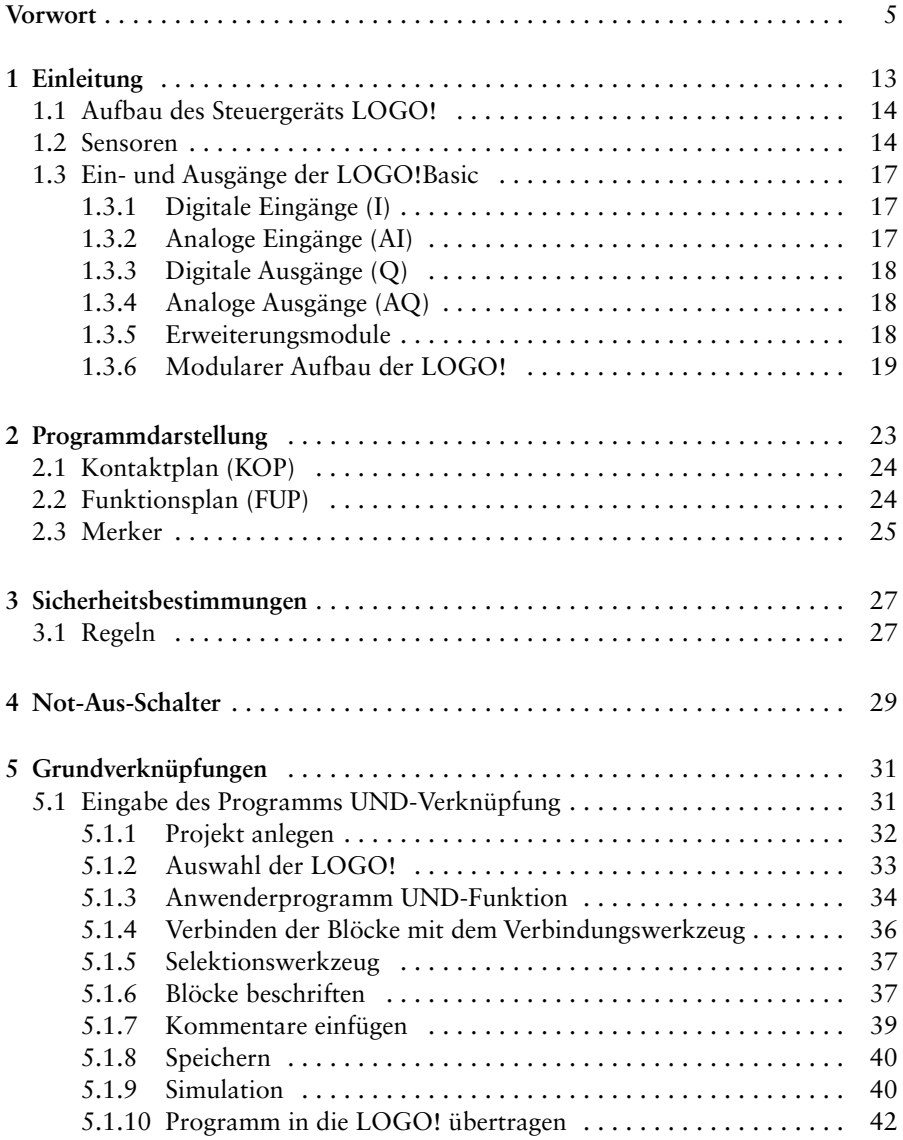

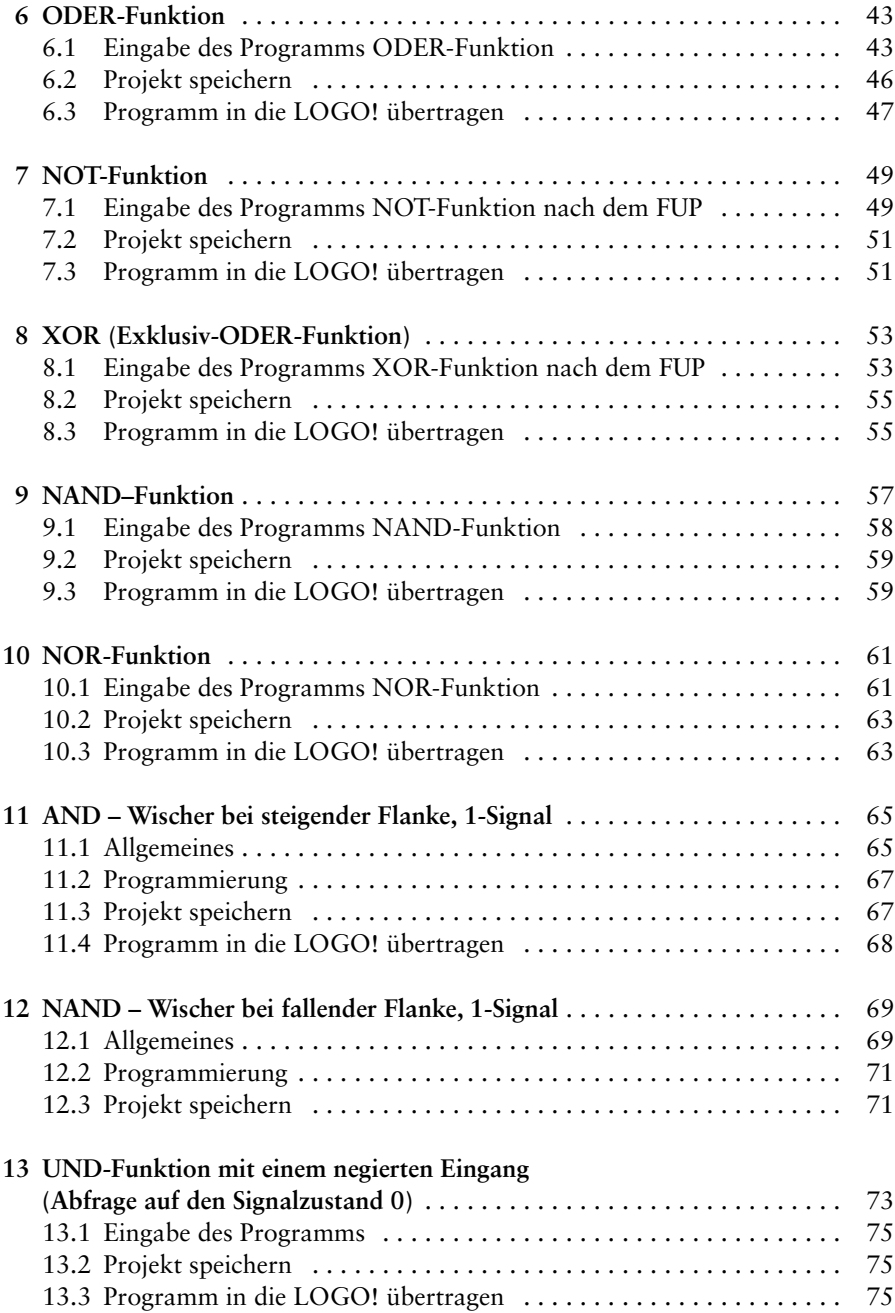

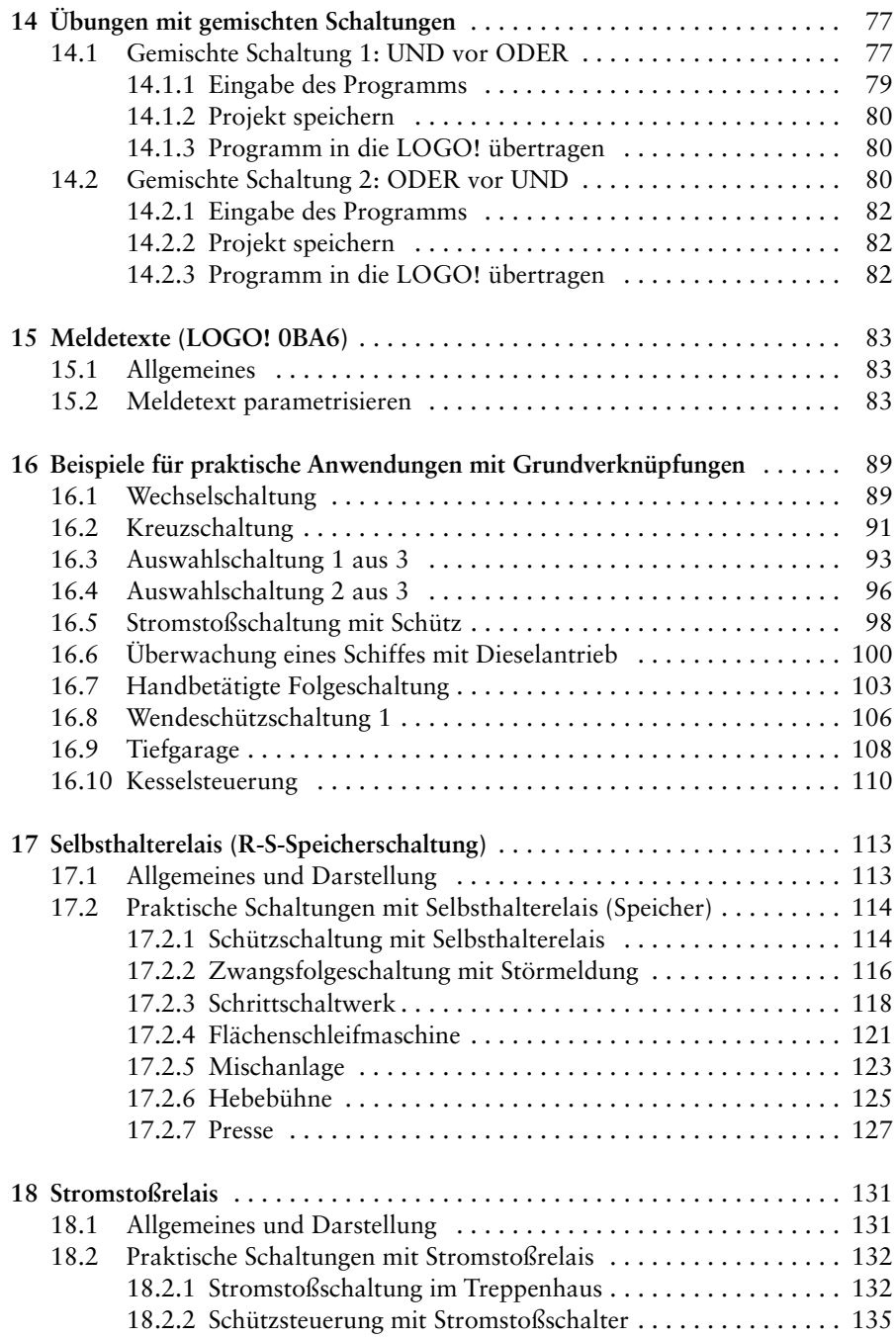

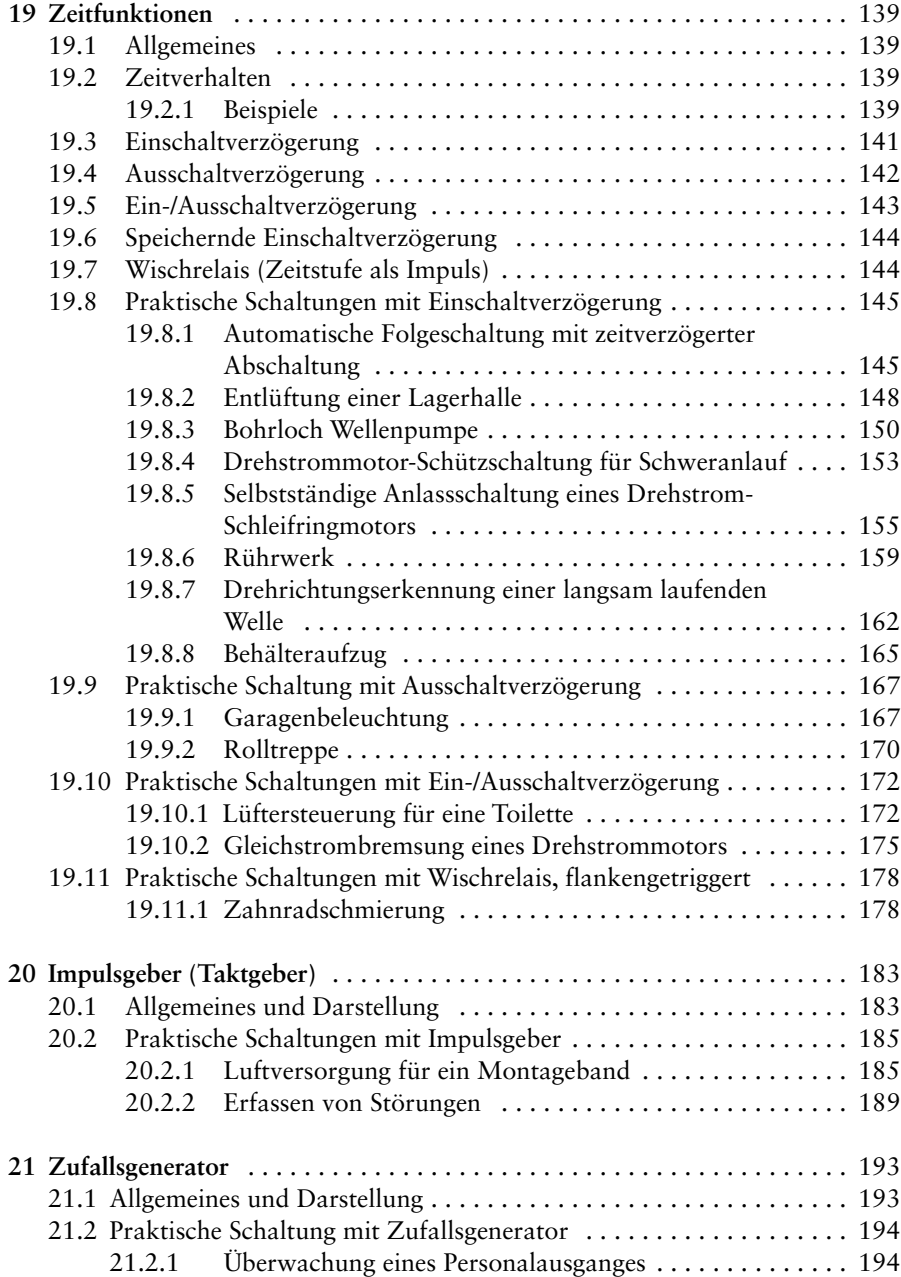

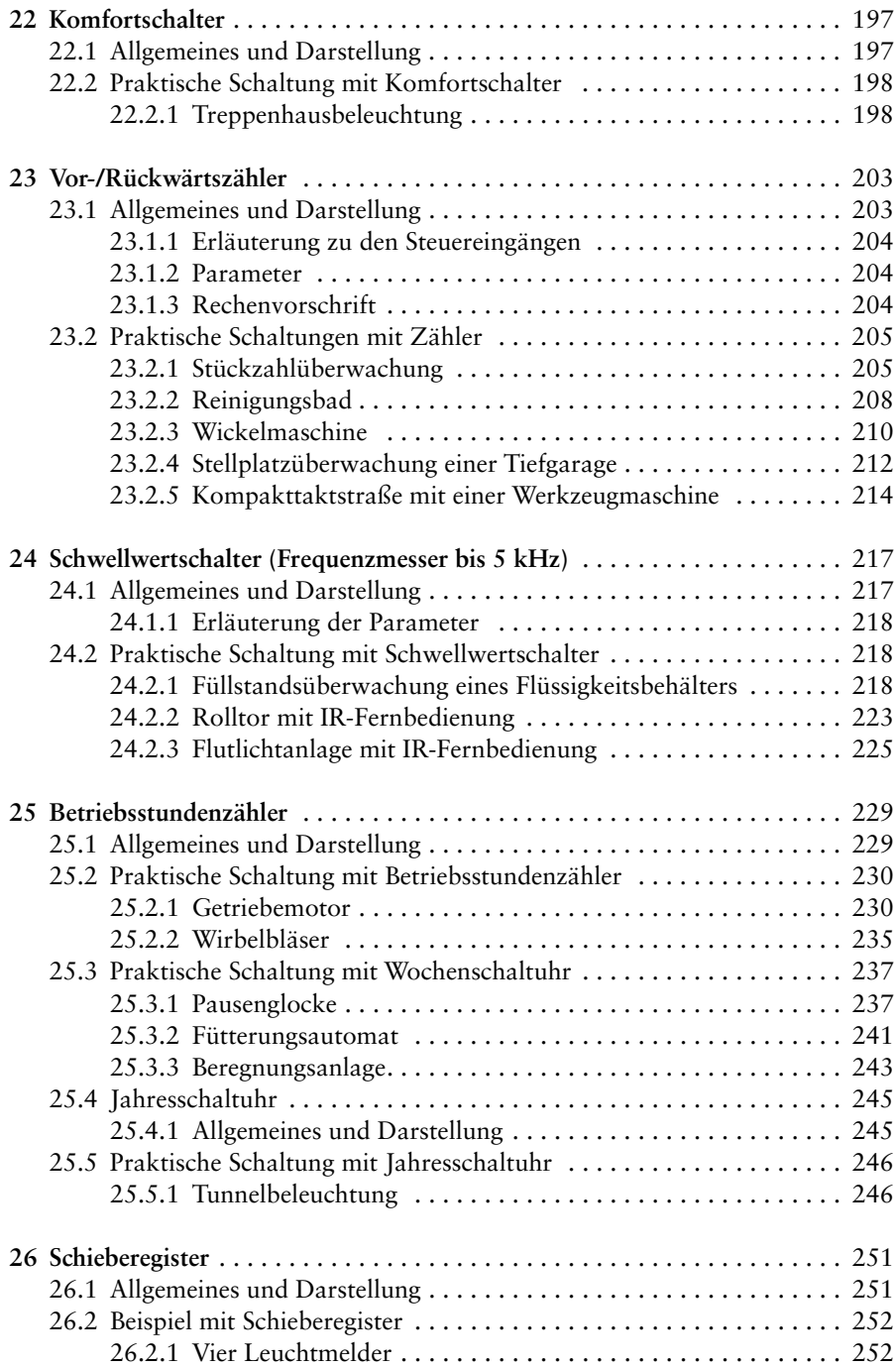

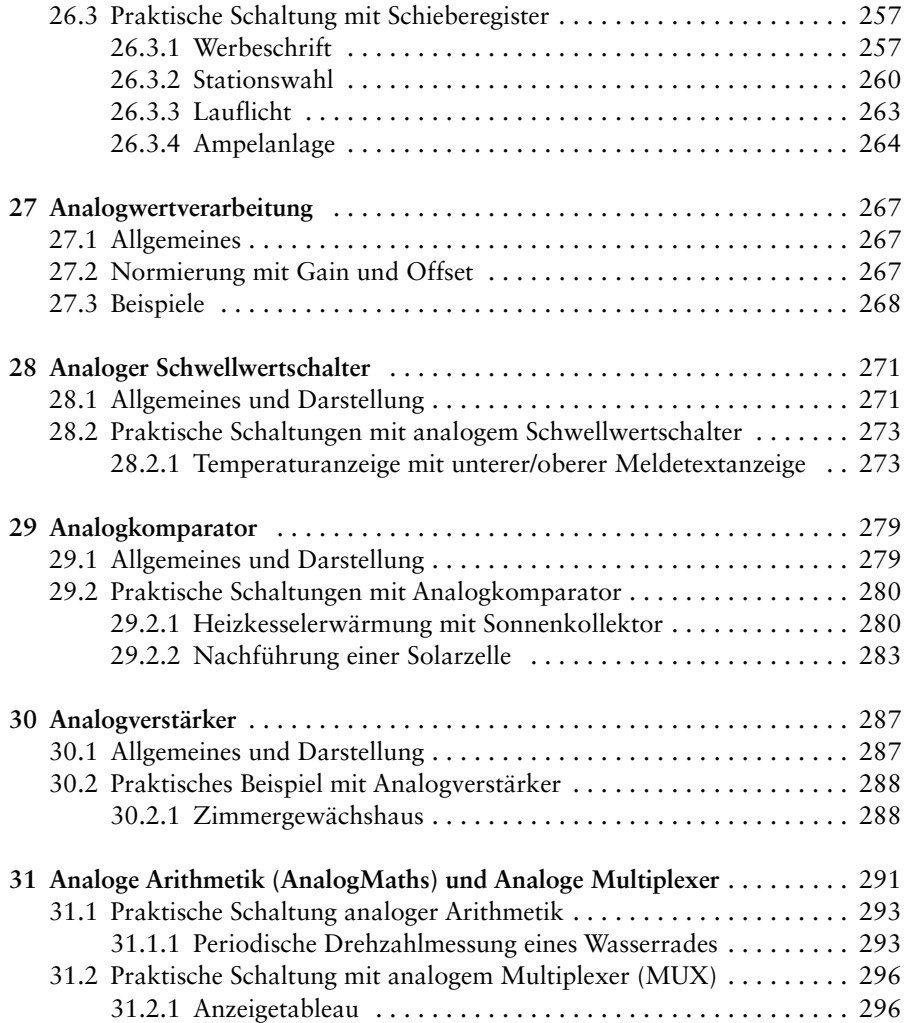

## **1 Einleitung**

Das Steuergerät LOGO! ist dazu geeignet, einfache Prozesse zu automatisieren. Es stehen verschiedene Varianten mit optionalen Baugruppen zur Verfügung. Erweiterungsmodule ermöglichen die Steuerung sehr komplexer Anlagen. Die LOGO!- Steuerung wird mit integriertem Display (z.B. Anzeige von Temperaturen, Messwerten, Frequenzen usw.) sowie mit externem Display (LOGO! TD) angeboten. Ab Ausgabestand Gerätelinie LOGO! 0BA6 sind auch mathematische Funktionen möglich.

Die Programmierung kann manuell über die angebrachte Tastatur oder über die LOGO!-Software programmiert werden.

In diesem Buch wird die Programmierung mit der LOGO!-Software Stufe 6.1 ausführlich erklärt.

Alle Programmierbeispiele in diesem Buch sind praxisbezogen aufgebaut. Sie wurden mit der Kleinsteuerung LOGO! der Firma Siemens, Gerätelinie 0BA6, und der dazugehörigen Software LOGO! Soft Comfort V6.0.1 programmiert.

Getestet wurden die Programmierbeispiele mit dem in Bild 1.1 gezeigten Simulator LOGO!Learn Advanced.

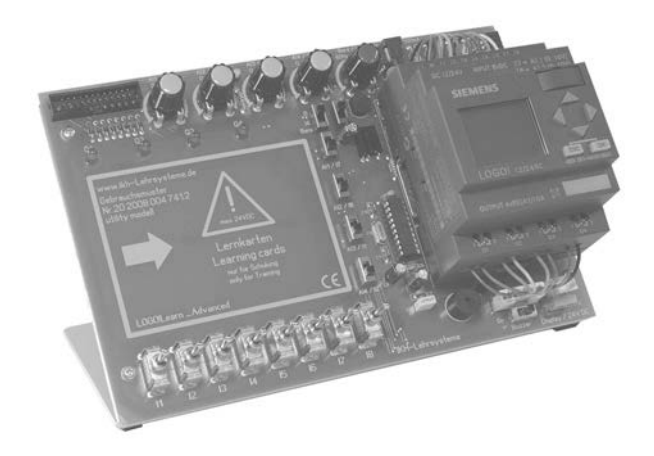

Bild 1.1 Trainingsgerät LOGO!Learn Advanced [Quelle: IKH-Lehrsysteme]

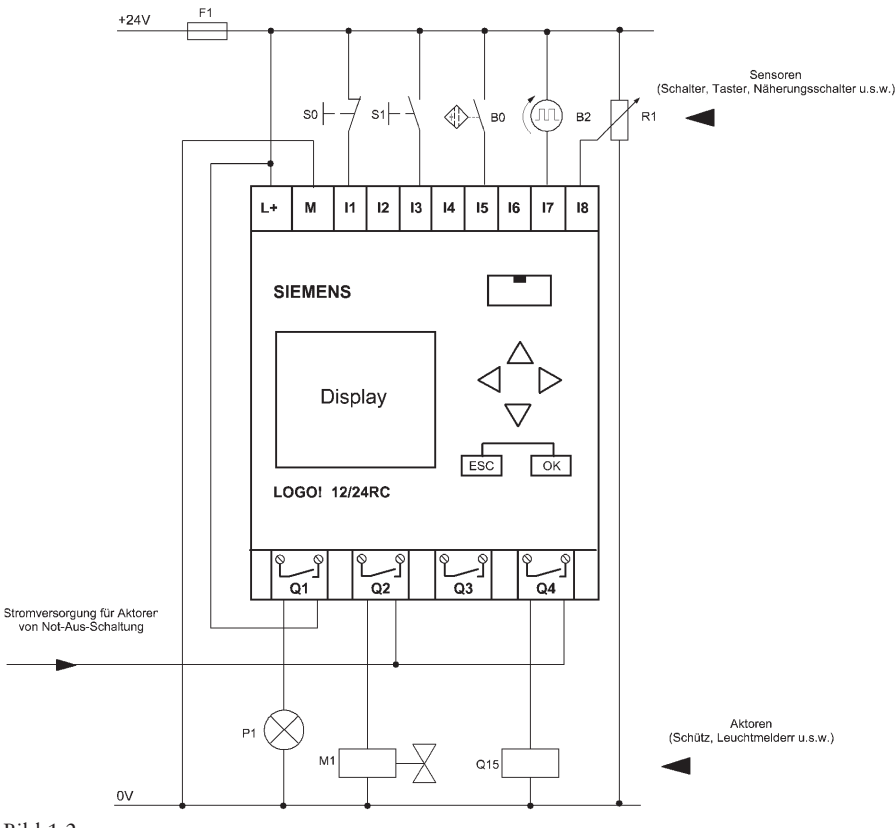

Bild 1.2

#### **1.1 Aufbau des Steuergeräts LOGO!**

Zu dem Steuergerät LOGO! gehören eine Stromversorgung sowie Signalgeber und Stellgeräte bzw. Leuchtmelder (Bild 1.2).

Die von den Sensoren zugeführte Spannung wird auf die obere Klemmleiste der LOGO! geführt. Die Aktoren werden an der unteren Klemmleiste angeschlossen. Abhängig vom Spannungszustand an den Anschlüssen der LOGO! werden die angeschlossenen Aktoren ein- oder ausgeschaltet.

#### **1.2 Sensoren**

Die Eingänge der LOGO! werden entsprechend ihren Programmen auf Spannung vorhanden bzw. auf Spannung nicht vorhanden abgefragt. Dabei bleibt zunächst unberücksichtigt, ob der verwendete Sensor ein Schließer-Kontakt oder ein Öffner-

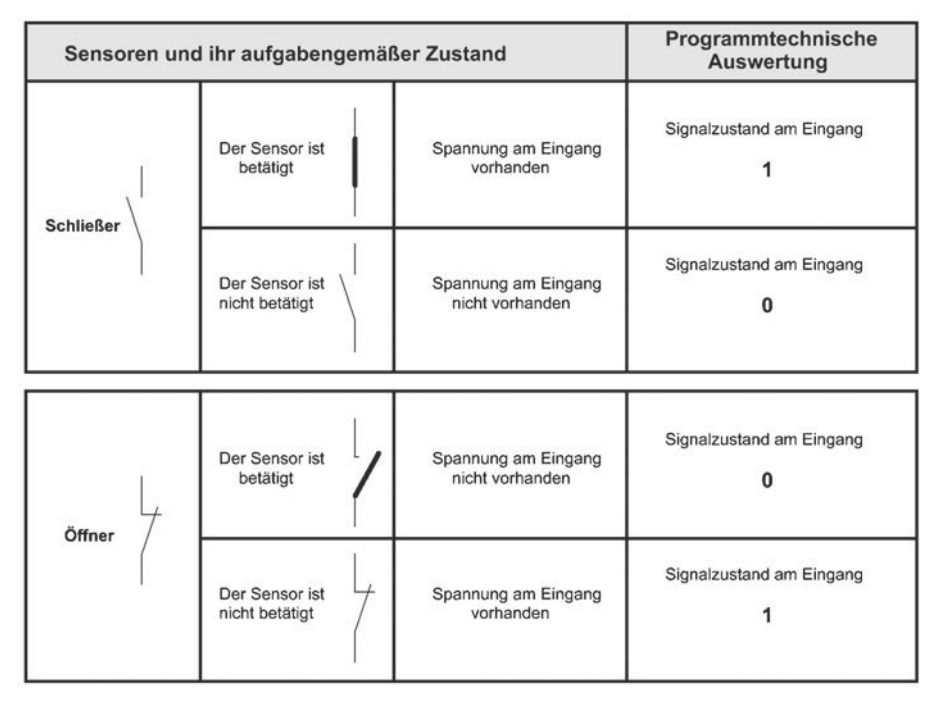

Bild 1.3

Kontakt ist. Zum Zeitpunkt der Programmerstellung muss jedoch entsprechend seinen technologischen Gegebenheiten bekannt sein, ob es ein Schließer- oder Öffnerkontakt ist (Bild 1.3).

Wird an einem Eingang (I) ein Sensor als Schließer angeschlossen und betätigt, so hat der Eingang (I) der LOGO! den Signalzustand «1».

Wird an einem Eingang (I) ein Sensor als Öffner angeschlossen und betätigt, so hat der Eingang (I) der LOGO! den Signalzustand «0».

Die LOGO! hat keine Möglichkeit festzustellen, ob am Eingang ein Schließer oder Öffner angeschlossen ist. Sie kann nur auf Signalzustand «1» oder Signalzustand «0» abfragen und erkennen.

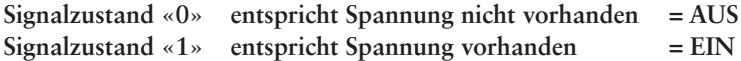

Die beiden Signalzustände sind zwei Werte, die ein binäres Signal annehmen kann.

Der Begriff des binären Signals wird nicht nur für die Beschreibung der Zustände an den Ein- und Ausgängen verwendet, sondern auch für die Beschreibung der Blöcke innerhalb der LOGO! (Bild 1.4).

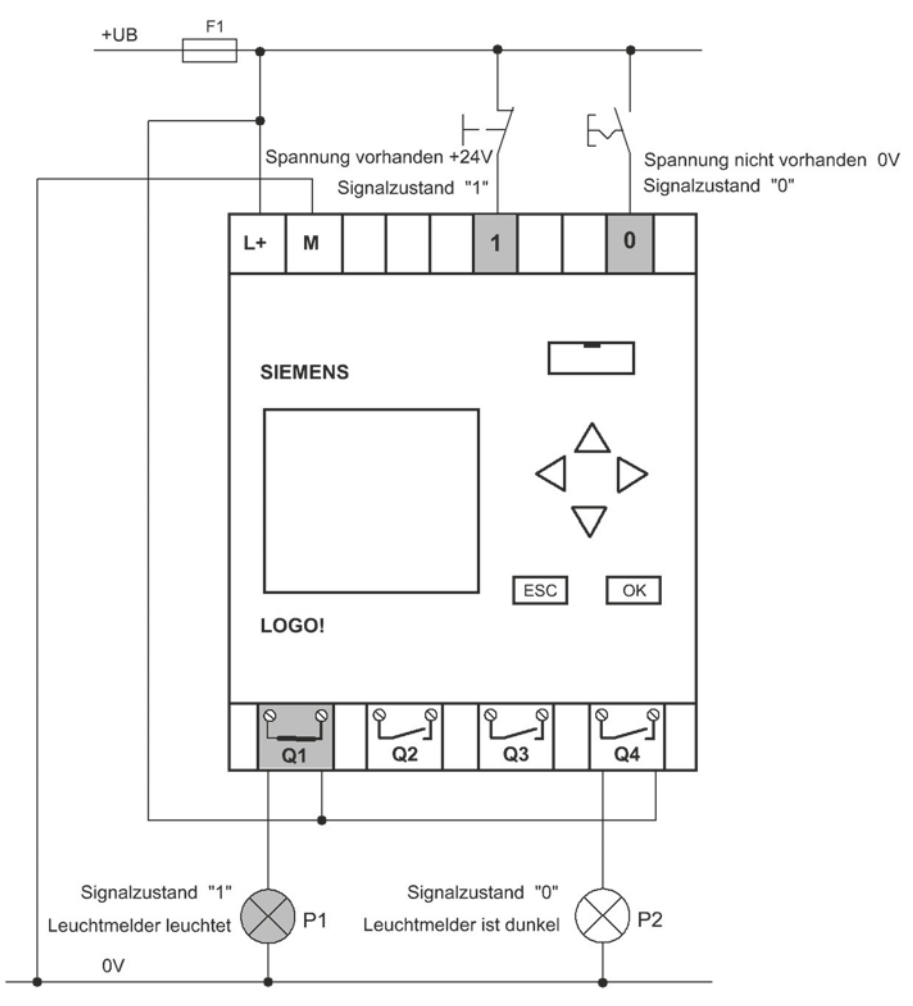

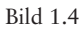

#### **1.3 Ein- und Ausgänge der LOGO!Basic**

#### **1.3.1 Digitale Eingänge (I)**

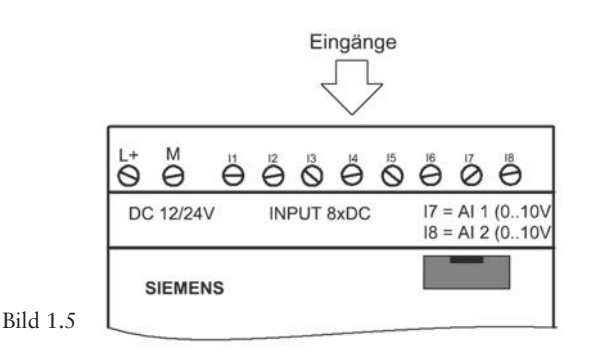

Die digitalen Eingänge der LOGO!Basic (Bild 1.5) werden mit «**I**» und einer dazugehörigen Anschlussklemme 1, 2 usw. bezeichnet. Wird z.B. die erste Klemme an den digitalen Eingängen angeschlossen, so lautet die Adresse: I1, die zweite I2 bis I8 (max. bis I24).

Bei der LOGO! 12/24 RC/TCo und LOGO! 24/24o können die digitalen Eingänge I5 und I6 für schnelle Zählvorgänge benutzt werden. Es kann ihnen eine Frequenz von bis zu 2 kHz zugeführt werden.

Bei der LOGO! ab Gerätelinie 0BA6 können die digitalen Eingänge I3, I4, I5 und I6 für schnelle Zählvorgänge benutzt werden. Es kann ihnen eine Frequenz von bis zu 5 KHz zugeführt werden.

#### **1.3.2 Analogeingänge (AI)**

Bei der LOGO! 12/24 RC/TCo und LOGO! 24/24o können die digitalen Eingänge I7 (AI1) und I8 (AI2) als Analogeingänge benutzt werden. Es kann ihnen eine Spannung von 0 V bis 10 V zugeführt werden. Die Verwendung, ob «analog» oder «digital», wird im Anwenderprogramm festgelegt. Werden z.B. die digitalen Eingänge I7 oder I8 bzw. I7 und I8 als analoge Eingänge verwendet, können sie im Steuerprogramm als digitale Eingänge nicht mehr verwendet werden. Eine Doppelbelegung ist nicht möglich.

Die analogen Eingänge der LOGO!Basic werden mit «**AI**» und einer dazugehörigen Anschlussklemme 1, 2 usw. bezeichnet. Die Adresse lautet: AI1, AI2 bis AI8.

Bei der LOGO! ab Gerätelinie 0BA6 können die digitalen **Eingänge I1 (AI3), I2 (AI4), I7 (AI1) und I8 (AI2)** als **Analogeingänge** benutzt werden. Es kann ihnen eine Spannung von 0 V bis 10 V zugeführt werden. Die Verwendung, ob «analog» oder «digital», wird im Anwenderprogramm festgelegt.

Bei der LOGO! 12/24 RC/TCo und LOGO! 24/24o können die digitalen Eingänge I5 und I6 für schnelle Zählvorgänge benutzt werden. Es kann ihnen eine Frequenz von bis zu 5 kHz zugeführt werden.

#### **1.3.3 Digitale Ausgänge (Q)**

Die digitalen Ausgänge der LOGO!Basic werden mit «**Q**» und einer dazugehörigen Anschlussklemme 1, 2 usw. bezeichnet. Wird z.B. die erste Klemme an den digitalen Ausgängen angeschlossen, so lautet die Adresse: Q1, die zweite Q2 bis Q4 (max. bis Q16).

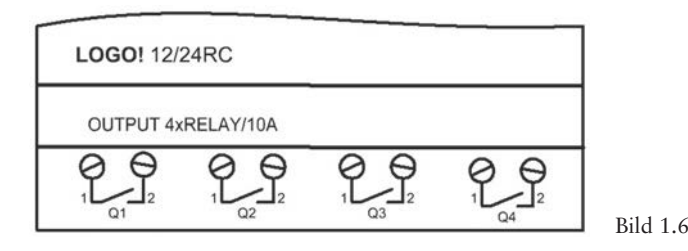

Die Ausgänge der LOGO! in Bild 1.6 sind Relaisausgänge. Die Kontakte sind potentialfrei, so dass verschiedene Verbraucher (Aktoren) mit unterschiedlichen Spannungen und Strömen geschaltet werden können.

Der Dauerstrom beträgt max. 10 A pro Ausgang.

Bei der LOGO! mit Transistorausgängen ist bei der Typenbezeichnung der Buchstabe **R** nicht vorhanden. Die Ausgänge sind kurzschlussfest und überlastfest. Die Belastung je Ausgang beträgt max. 300 mA.

(Nähere Informationen zu den Technischen Daten siehe Handbuch Firma Siemens.)

#### **1.3.4 Analoge Ausgänge (AQ)**

Die analogen Ausgänge der LOGO!Basic werden mit «AQ» und einer dazugehörigen Anschlussklemme 1 und 2 bezeichnet. Die Adresse lautet: AQ1 und AQ2.

#### **1.3.5 Erweiterungsmodule**

An die LOGO!-Basismodule können Modular-LOGO! -Erweiterungsmodule angeschlossen werden.

(Genaue Typen siehe Handbuch Fa. Siemens)

#### **1.3.6 Modularer Aufbau der LOGO!**

Die Bilder 1.7 bis 1.9 zeigen den Maximalausbau der LOGO! mit ihren Besonderheiten auf.

Es wird dabei auf die LOGO!Basic mit Analogeingängen und auf die LOGO!Basic ohne Analogwertverarbeitung sowie auf die neue LOGO! 0BA6 hingewiesen.

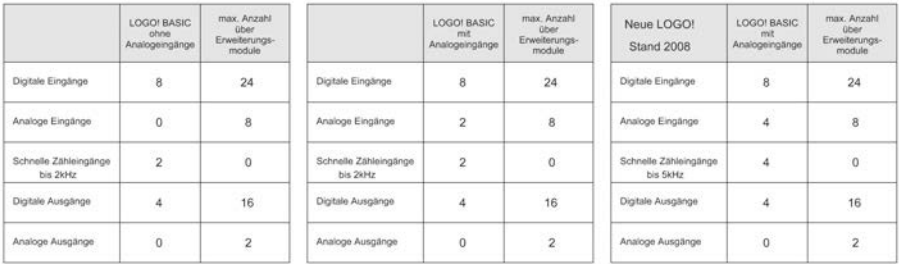

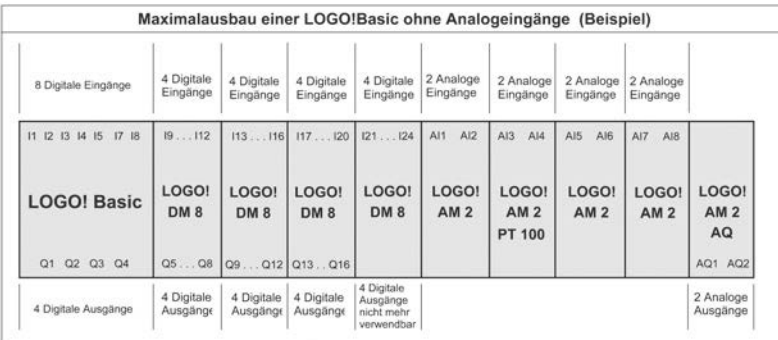

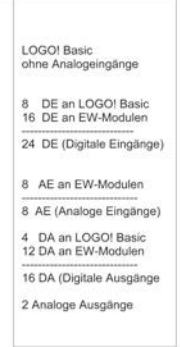

Bild 1.7

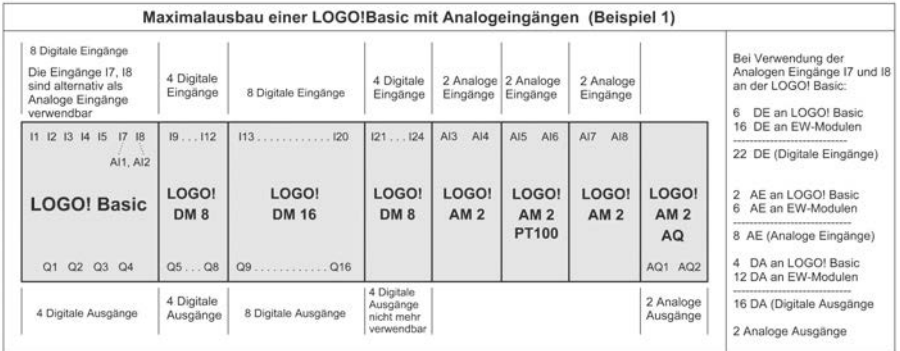

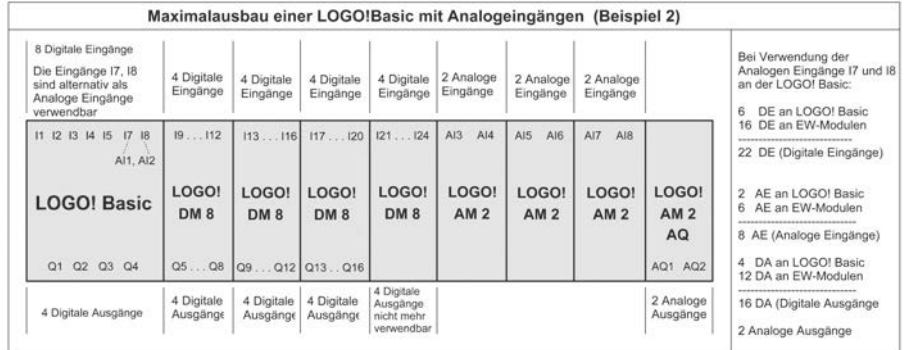

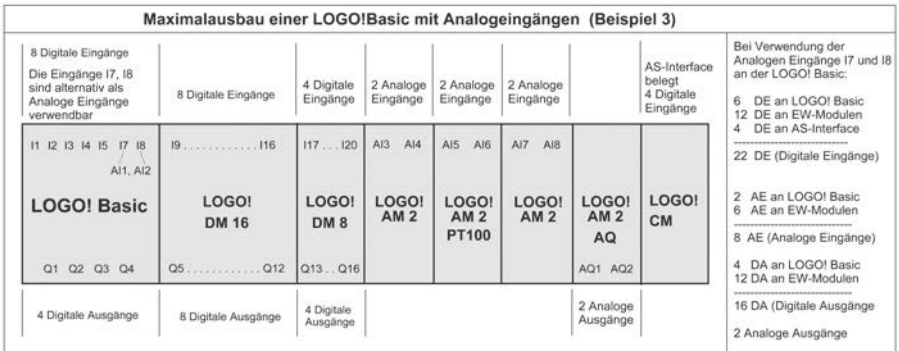

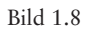

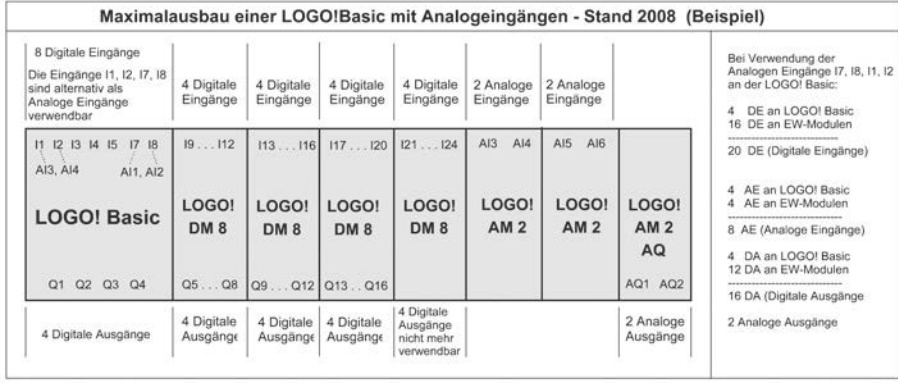

Bild 1.9

## **2 Programmdarstellung**

Grundlage jeder Programmdarstellung ist die Aufgabenstellung, in der die Funktion beschrieben wird, die in ein Programm umgesetzt werden soll. Die Aufgabenstellung liegt meist in Form eines Stromlaufplanes vor (Bild 2.1).

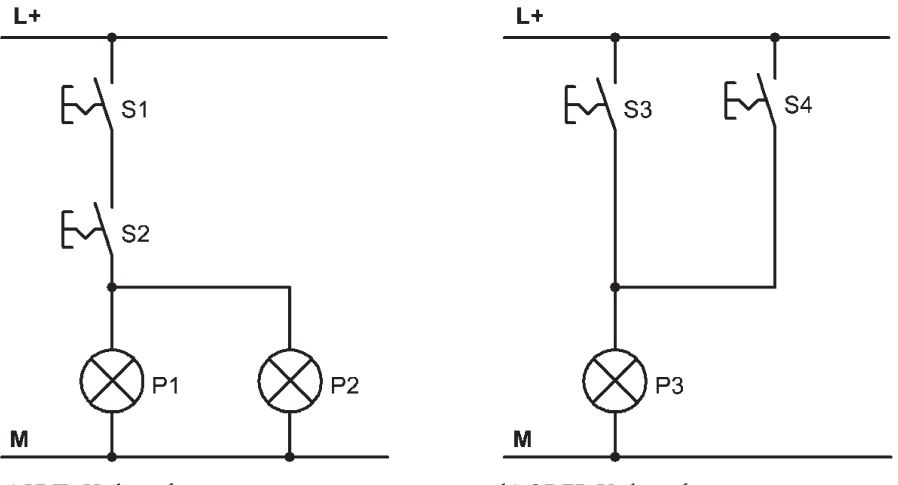

Bild 2.1 Stromlaufplan

a) UND-Verknüpfung b) ODER-Verknüpfung

Bei der LOGO! lässt sich das Programm in 2 verschiedenen Arten darstellen und programmieren. Folgende Programmierarten sind möglich:

- Kontaktplan **KOP,**
- Funktionsplan **FUP.**

#### **2.1 Kontaktplan (KOP)**

Der Kontaktplan (Bild 2.2) ist die bildliche Darstellung der Steuerungsaufgabe mit den Symbolen nach DIN 19 239, die auch in den USA üblich sind. Er hat viel Ähnlichkeit mit dem herkömmlichen Stromlaufplan, jedoch sind mit Rücksicht für die Darstellung auf einen Bildschirm die einzelnen Strompfade nicht senkrecht, sondern waagrecht angeordnet.

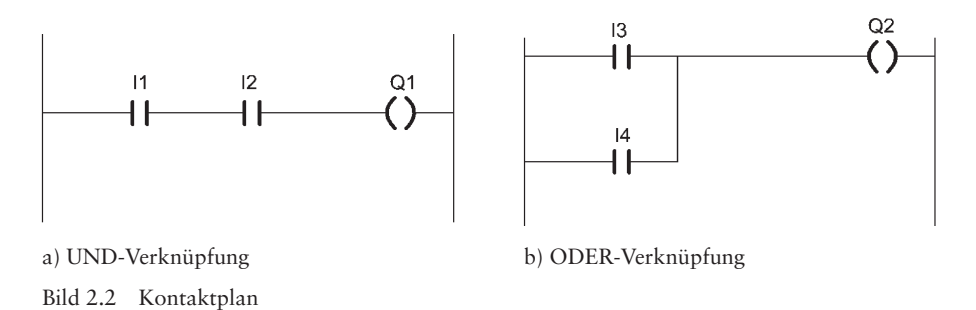

**2.2 Funktionsplan**

Der Funktionsplan (Bild 2.3) ist die bildliche Darstellung der Steuerungsaufgabe mit Symbolen nach DIN 40 700 und DIN 19 239. Die einzelnen Funktionen werden durch ein Symbol mit Funktionskennzeichen dargestellt. Auf der linken Seite des Symbols werden die Eingänge, auf der rechten Seite die Ausgänge angeordnet. Er benutzt zur Darstellung die Logik der Booleschen Algebra mit den bekannten logischen Boxen.

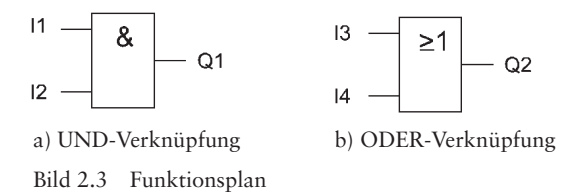

#### **2.3 Merker**

Für Verknüpfungen innerhalb der Steuerung, bei denen keine Signalabgabe außerhalb der Steuerung ist (virtuelle Ausgänge), werden Merker eingesetzt (Bilder 2.4 und 2.5). Sie werden mit «M» bzw. «AM» gekennzeichnet. Die LOGO! besitzt 24 digitale Merker (M1 bis M24) und 6 analoge Merker (AM1 bis AM6).

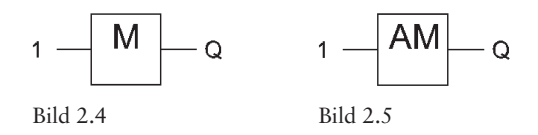

Der **Merker M8** ist bei der LOGO! als Anlaufmerker vorgesehen. Er wird beim Durchlauf des ersten Zyklus des Anwenderprogramms gesetzt. Am Ende des Durchlaufs wird er automatisch zurückgesetzt. Bei den weiteren Zyklen kann der Merker wie jeder andere Merker verwendet werden. Er ist z.B. in der Praxis als Wischfunktion zum Setzen eines Speichers beim Anlauf der LOGO! (von STOP nach RUN) einsetzbar.

## **3 Sicherheitsbestimmungen**

Beim Programmieren der LOGO! müssen die in Schützsteuerungen üblichen Regeln (DIN VDE 0113) eingehalten werden.

#### **3.1 Regeln**

- Gefährliche Zustände, die Personen gefährden oder Maschinen beschädigen können, müssen verhindert werden.
- Nach Wiederkehr der ausgefallenen Netzspannung dürfen Maschinen nicht selbstständig anlaufen. Bei Störungen in der LOGO! müssen Befehle vom Not-Aus-Schalter und von Sicherheitsgrenztastern auf alle Fälle wirksam bleiben. Die Stelleinrichtungen müssen daher direkt an den Stellgeräten im Leistungsteil wirksam sein (Handebene).
- Durch Fehler in den Geberkontakten (z.B. Leiterbruch oder Erdschluss) darf das Ausschalten nicht blockiert werden. Einschalten erfolgt mit dem Arbeitsstrom (Schließer), Ausschalten mit dem Ruhestrom (Öffner wegen Drahtbruchsicherheit). Sinngemäß gelten diese Regeln auch für Ablaufsteuerungen.

## **4 Not-Aus-Schalter**

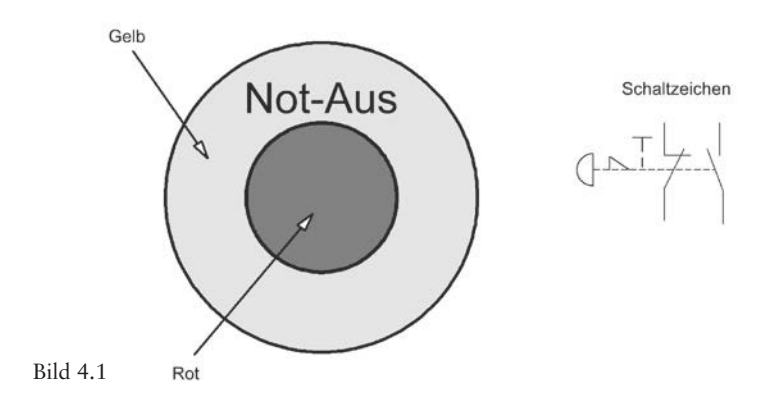

Der Not-Aus-Schalter (Bild 4.1) ist ein Schalter, der im Gefahrenfall oder zur Abwendung einer Gefahr die Maschinen, Fahrzeuge und Anlagen schnell in einen sicheren Zustand versetzt (VDE 0113).

Es werden vom Einsatzfeld abhängig verschiedene Strategien verfolgt.

- **Kategorie 0:** Energiezufuhr zu den Antriebselementen wird endgültig getrennt (nur möglich, wenn das sofortige Abschalten der Energie keine Gefährdung verursacht).
- **Kategorie 1:** Geregeltes Stillsetzen einer Maschine. Sie wird in einen sicheren Zustand versetzt, dann erst wird die Energie zu den Antriebselementen endgültig getrennt. Dies ist sinnvoll, wenn Bremsen oder Ähnliches Energie benötigen.
- **Kategorie 2:** Maschine wird in einen sicheren Zustand versetzt, die Energie aber nicht getrennt. Diese Kategorie sollte nur dann genutzt werden, wenn technisch keine Möglichkeit besteht, gefahrlos die Energie zu trennen. Zum Beispiel würde bei einer Presse das Abschalten der Spannung zur Lebensgefahr führen.

Der **Not-Aus-Schalter** muss sich bei Betätigen verriegeln. Er muss so angelegt sein, dass der Maschinen- oder Anlagenbediener diesen unmittelbar betätigen kann. Er ist nur für das Betätigen im Notfall bestimmt. Für Wartungsarbeiten muss der Hauptschalter der Maschine ausgeschaltet und gegen Wiedereinschalten gesichert werden.

**Der Not-Aus-Schalter darf nicht nur auf die Steuereingänge der LOGO! gelegt werden d.h., er darf nicht nur softwaremäßig verarbeitet werden.**

Es ist nicht gefordert, dass die gesamte Maschine bei Not-Aus spannungsfrei wird. In den meisten Fällen wird z.B. das Steuergerät LOGO! nicht abgeschaltet. Auch Bremsen, Kühlungen, Absaugungen u. Ä. werden meist nicht betroffen.

Um den Not-Aus-Schalter nach erfolgter Betätigung wieder in seine ursprüngliche Position zurückzuversetzen, kann dies – je nach Sicherheitsstufe, die erreicht werden soll – entweder mit Schlüssel oder durch Drehen des Schalters im Uhrzeigersinn geschehen. Das Entriegeln darf nicht zum automatischen Anlauf der Maschine führen.

Der Anschluss an die LOGO! mit einem Not-Aus-Taster erfolgt gemäß Bild 4.2.

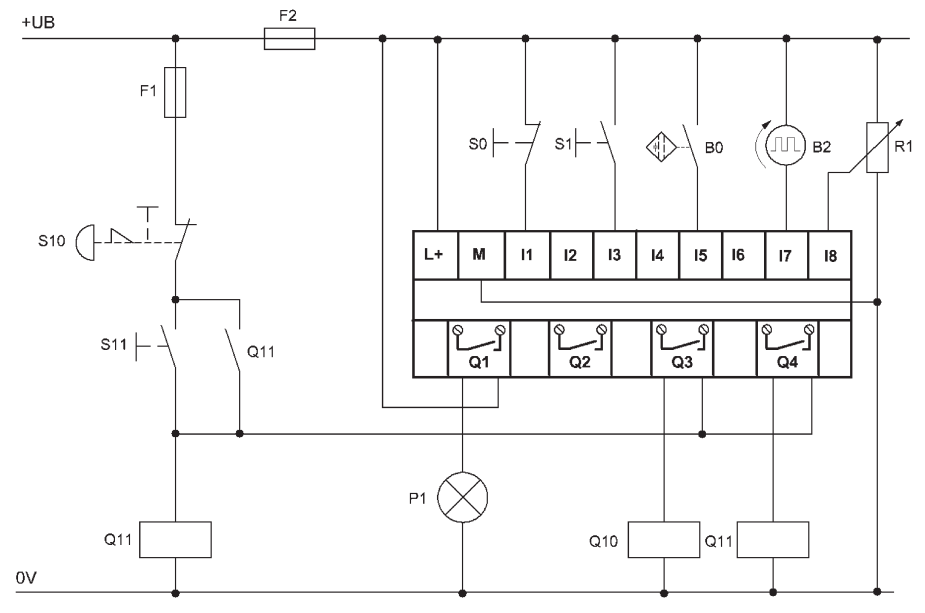

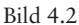